## **Filmando em formato do YouTube**

Você pode facilmente compartilhar suas lembranças com a família e amigos, postando seus vídeos no site de compartilhamento de vídeos You-Tube.

Através da filmagem de upload, vídeos que são adequados para uploads para o YouTube (até 10 minutos) podem ser capturados diretamente. **NOTA:**

Para obter mais informações sobre o YouTube, visite o seguinte site. <http://www.youtube.com/>

*1* Selecione o modo vídeo.

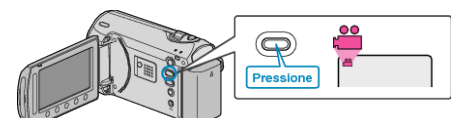

- O ícone do modo de vídeo é exibido.
- *2* Pressione o botão UPLOAD/EXPORT para exibir o menu de UPLOAD SETTINGS/EXPORT SETTINGS (Configurações de UPLOAD/EX-PORTAÇÃO).

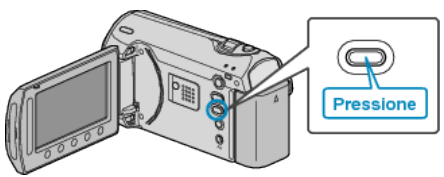

*3* Selecione "UPLOAD SHOOTING" (Filmagem de upload) e pressione  $\bigcirc$ 

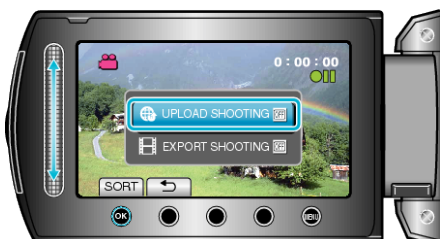

- O modo alterna entre ON (Ativar) e OFF (Desativar) a cada toque.
- Para cancelar esse ajuste, ajuste-o para "OFF" (desativar).
- Após o ajuste, pressione o botão <del>つ</del>.
- *4* Inicie a gravação.

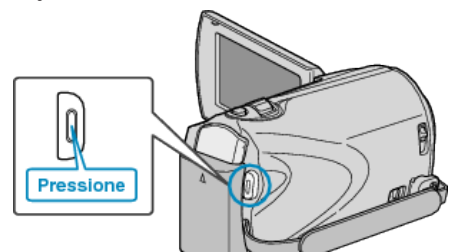

- Pressione novamente para parar.
- A duração de gravação máxima de um vídeo no modo upload é de 10 minutos.
	- A gravação para automaticamente após 10 minutos.

## **NOTA:**

- A gravação de upload pode ser realizada por até 10 minutos, o tempo limite do YouTube.
- A alteração de vídeos para o formato de upload não pode ser realizada na filmadora. Para fazer o upload dos arquivos de vídeo, consulte a seção "Fazendo
- o upload de vídeos" a seguir.
- O ícone de gravação de upload desaparece quando a gravação é interrompida.

Para gravar outro vídeo no modo upload, realize os ajustes novamente.

## **Fazendo o Upload de Vídeos**

Você pode fazer o upload dos seus vídeos para o YouTube utilizando o software fornecido "Everio MediaBrowser".

- Instale o software no seu PC e conecte a filmadora ao seu PC.
- Para obter detalhes sobre como utilizar o software, consulte o arquivo de ajuda.

## **Problemas como o Upload de Vídeos**

- Verifique se você criou uma conta no YouTube. (Você precisa de uma conta do YouTube para fazer o upload dos arquivos para o YouTube.)
- Consulte "Q&A", "Informações Mais Recentes", "Informações de Download", etc. em "Click for Latest Product Info" (Clique para obter as Informações Mais Recentes do Produto) na ajuda do software fornecido "Everio MediaBrowser".